# **BAB III**

# **PELAKSANAAN KERJA PROFESI**

## **3.1 Bidang Kerja**

Selama tiga bulan bulan mendapatkan kesempatan kerja profesi pada bagian Umum di PT. Jaya Konstruksi Manggala Pratama, Tbk. Di bagian tersebut prakitan telah belajar mengenai kegiatan yang terdapat di bagian Umum. Bagian ini merupakan salah satu bagian yang penting. bagian umum tersebut adalah menyalurkan segala keperluan proyek serta keperluan kantor, selain itu prakitan juga di latih untuk meningkatkan ke disiplinan serta tanggung jawab dalam melakukan pekerjaan yang telah di berikan.

Beberapa kegiatan yang di lakukan oleh prakitan, antara lain sebagai berikut;

## **3.2 Bagian Umum**

- 1) Pendataan kendraan ringan, kendaraan berat, serta alat berat.
- 2) Pendataan alat proyek.
	- 3) Pendataan perlengkapan kantor, selah itu melakukan penginputan ke dalam sistem yang bernama simpro.
	- 4) Serah terima barang kantor ke proyek.
	- 5) Mengarsip surat dan STNK.
	- 6) Menerima pengajuan permintaan barang peralatan proyek setelah itu di buatkan surat serah terima barang.
	- 7) Biaya bulan keperluan kantor.

## **3.3 Pelaksanaan Kerja**

Sebelum prakitan di memulai kegiatan kerja profesi di PT. Jaya Konstruksi, Prakitan di perkenalkan kepada beberapa pegawai dan kepala bagian. Selain itu prakitan juga di berikan penjelaskan pekerjaan apa saja yang harus prakitan kerjakan. Selama pelaksanaan nya, prakitan di bimbing langsung kepala bagian umum.

#### **3.4 Bagian Umum**

Di dalam bagian umum ini kegiatan kerja profesi di Jaya Konstruksi. Terdapat beberapa kegiatan prakitan yakni pendataan inventaris perlengkapan barang kantor serta alat proyek, pendataan kendaraan ringan dan berat, membuat serah terima barang, mengarsip data serah terima dan STNK kendaraan,input biaya bulanan ke dalam sistem.

## **1. Pendataan inventaris perlengkapan kantor,Kendaraan, Dan Alat-Alat Proyek**

Di dalam kegiatan ini prakitan melakukan penginputan ke dalam sistem yang bernama Simpro, jadi di sini prakitan melakukan penginputan barang – barang yang terdapat di kantor, kendaraan, dan alat-alat proyek tugas penginputan ini di butuhkan ketelitian karena data barang yang sudah di input ke dalam situs tersebut akan terlihat oleh petinggi pihak PT. Jaya Kontruksi Manggala Pratama,Tbk. Oleh karena itu prakitan di haruskan untuk lebih teliti, namun hal ini menjadi lebih ringan karena sebelum melakukan peng inputan sudah ada terlebih dahulu data barang di microsoft excel adapun langka-langka untuk melakukan penginputan:

- **Membuka terlebih dahulu data barang yang mau di input melalui** microsoft exel.
- **Membuka web simpro pihak PT. Jaya Kontruksi Manggala Pratama, Tbk.**
- Login dengan ID yang telah di berikan.
- $\mathbf{\hat{P}}$  Setelah log in berhasil lalu klik inventaris lalu pergi ke pengadaan barang.
- $\div$  Setelah itu pilih yang mana data yang mau di input contohnya perlengkapan kantor.
- $\div$  Apa bila sudah masuk prakitan melakukan pengencekan terlebih dahulu dengan kode label yang ada, apakah barang tersebut sudah di input atau belum.
- $\div$  Apabila belum kita baru bisa melakukan penginputan barang lalu klik tambahkan perlengkapan.

 $\div$  Kita masukan data tersebut nomor labelnya, merk, posisi barang berada di mana,tanggal pembelian,harga, setelah itu prakitan simpan atau upload.

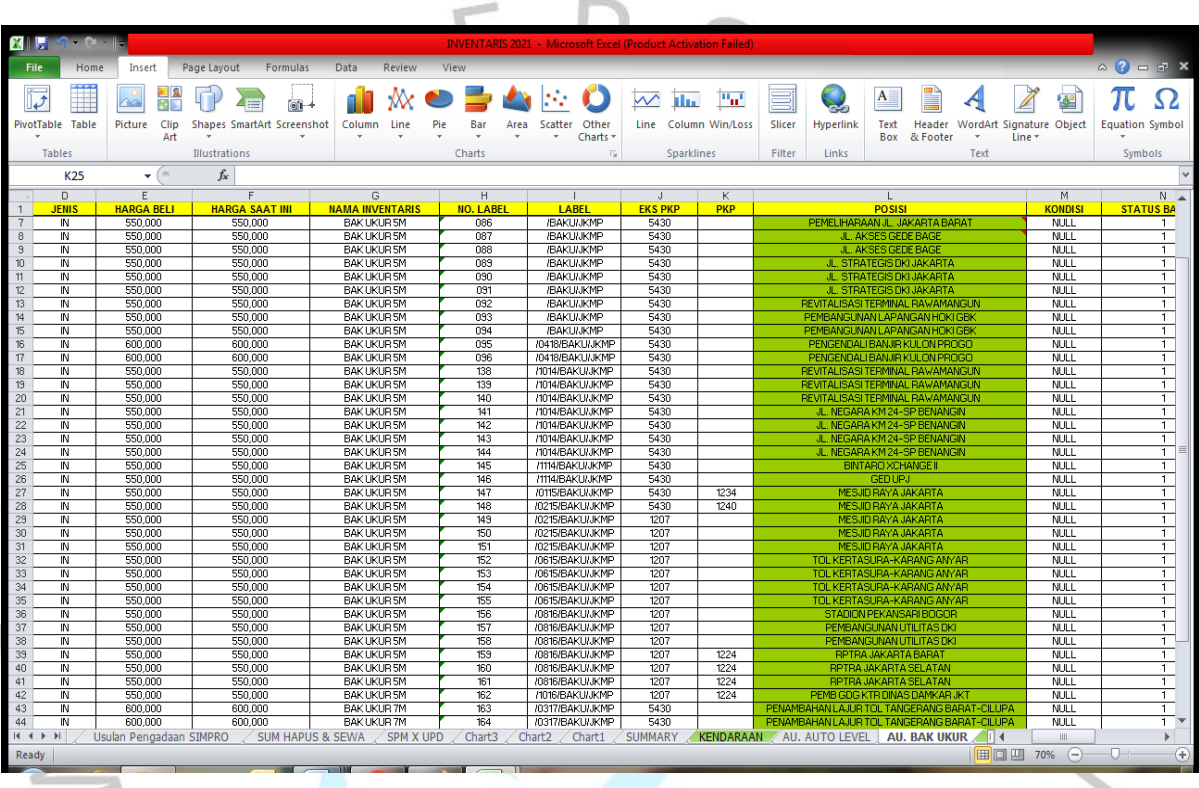

#### **Gambar 3.4.1 data : Excel**

## **2. Kegiatan Serah Terima Barang**

Sebelum melakukan serah terima barang, langkah pertama yang di lakukan adalah pihak yang meminta (proyek) membuat surat permintaan terlebih dahulu kepada pembimbing prakitan,setelah itu kita sediakan apa saja yang di butuhkan lalu apabila semua alat-alat sudah tersedia. Melakukan pendataan terlebih dahulu dan di input ke dalam sistem, barang dengan kode sekian-sekian akan di serahkan kepada proyek tersebut.

#### **3. Mengarsip Data Serah Terima Dan STNK Kendaraan**

Jadi di sini semua berkas-berkas serah terima di buat 2 rangkap satu untuk data kantor pusat yang satu nya lagi untuk data proyek karena barang yang di ambil dari kantor akan di kembalikan lagi ke kantor pusat, setalah itu surat yang prakitan pegang di satukan dengan surat serah terima lain nya ke dalam satu map dokumen

berdasarkan PKP atau posisi keberadaan proyek.

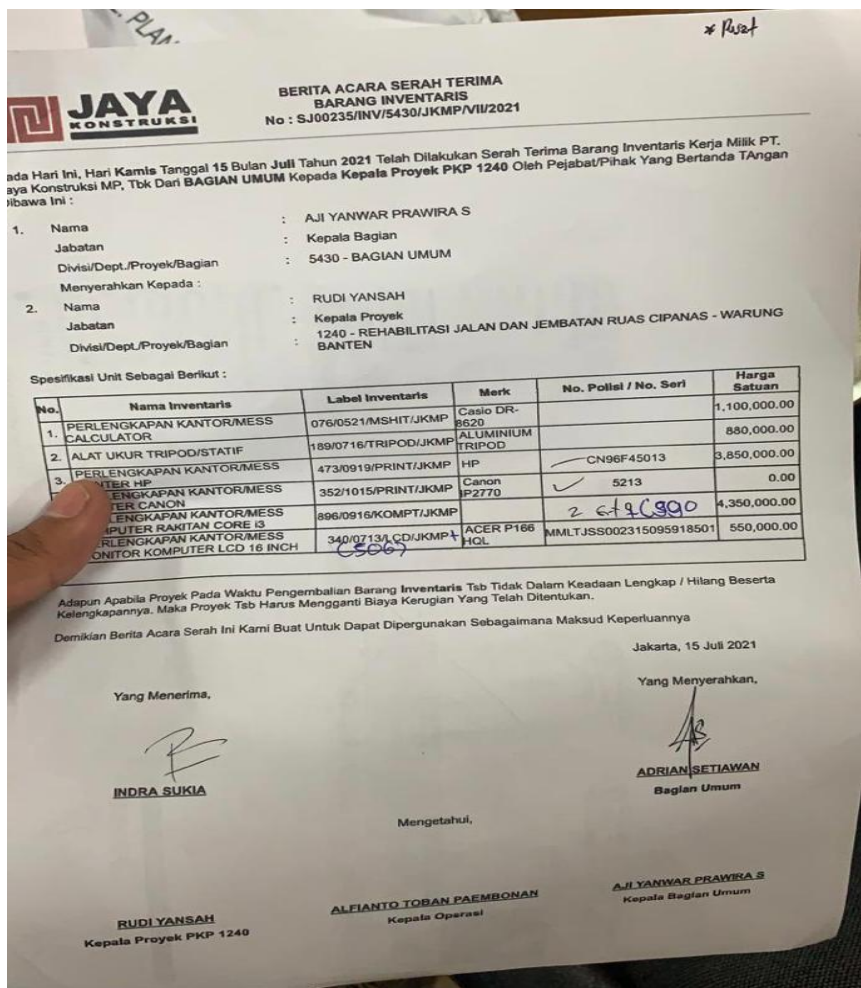

#### **Gambar 3.4.2 Contoh surat serah terima barang**

STNK kendaraan dalam kegiatan mengarsip STNK (Foto Copy) kendaraan keseluruhan sebagai data kantor bahwa kendaraan mana saja yang sudah melakukan perpanjangan dan mana yang belum, setalah sudah melakukan pajak prakitan mem foto copy STNK kendaraan tersebut , setelah itu prakitan memasukan ke dalam map dokumen yang sudah tersusun di dalam nya agar mempermudah ketika mencari nya, lalu apa bila sudah ketemu dengan STNK yang lama kita gantiian yang baru dan yang lama kita buang saja tidak menjadi masalah karena sudah ada yang baru.

Tata cara praktikan dalam menggandakan surat sebagai berikut :

Menghidupakan mesin foto copy

- Setelah itu mengatur posisi dokumen dan ukuran kertas
- Menekan tombol copy.
- langkah terakhirnya praktikan hanya tinggal menunggu beberapa detik hingga hasil proses penggandaan dokumen keluar.

**Gambar 3.4.3 simpro** 

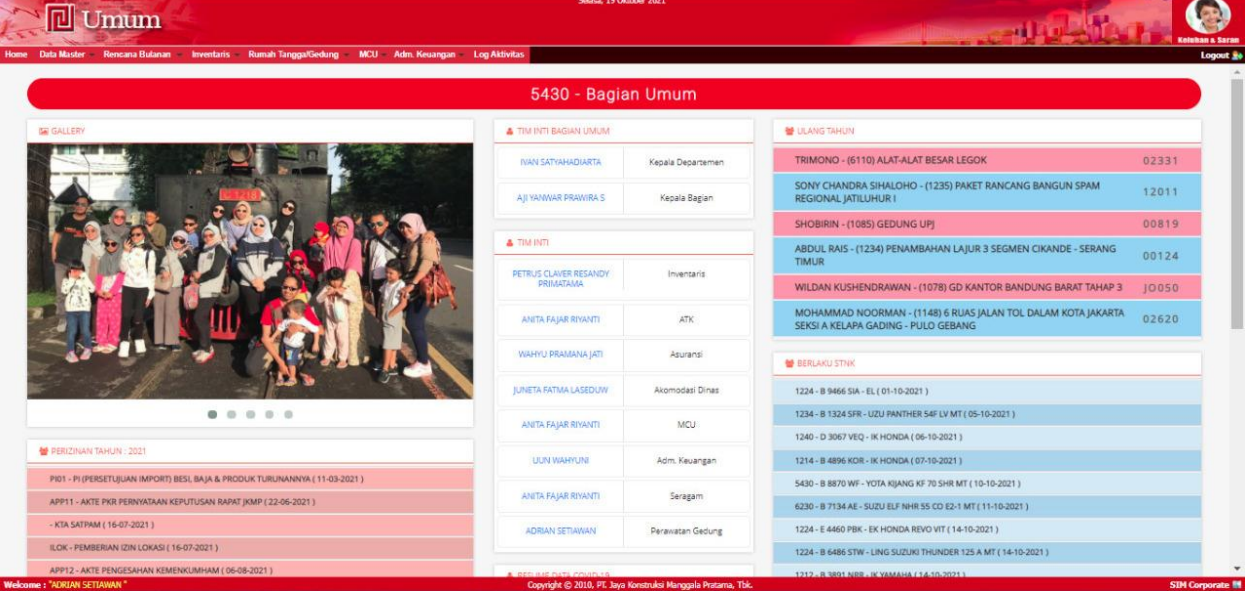

sumber :<https://192.168.10.7/jkmp/portal/index.htm>

4. **Penginputan biaya bulanan yang di keluarkan ke dalam simtem**  Dalam kegiatan ini prakitan di minta untuk lebih teliti lagi karena ini merupakan biaya yang di keluarkan dan di setiap bulan nya akan di presentasikan oleh kepala bagian umum PT.Jaya Konstruksi Manggala Pratama, Tbk biaya bulanan yang di keluarkan merupakan keperluan kantor dan keperluan untuk para karyawan beberapa biaya sebagai berikut :

◆ Biaya Pegawai meliputi :

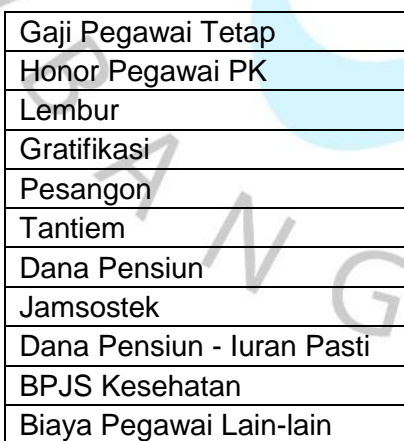

Biaya Kesejahteraan meliputi :

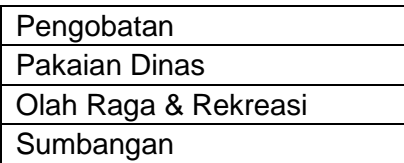

#### Kesejahteraan Lain-lain

Biaya Kantor meliputi :

 $S$ 

 $\sqrt{2}$ 

Perawatan Kantor Alat Tulis/Cetakan Listrik, Air, Telepon Benda & Jasa Pos Fotocopy Iklan/Dokumentasi Media Cetak Pembayaran PBB Sewa Tanah/Bangunan Biaya Rutin Kantor Lain-lain

Biaya Pemeliharaan meliputi :

Pemeliharaan Kendaraan Pemeliharaan Inventaris Pemeliharaan Bangunan Pemeliharaan Arsip Biaya Pemeliharaan Lainlain

Biaya Rumah Tangga meliputi :

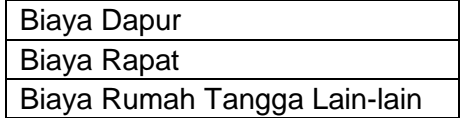

❖ Riaya Pendidikan meliputi ·

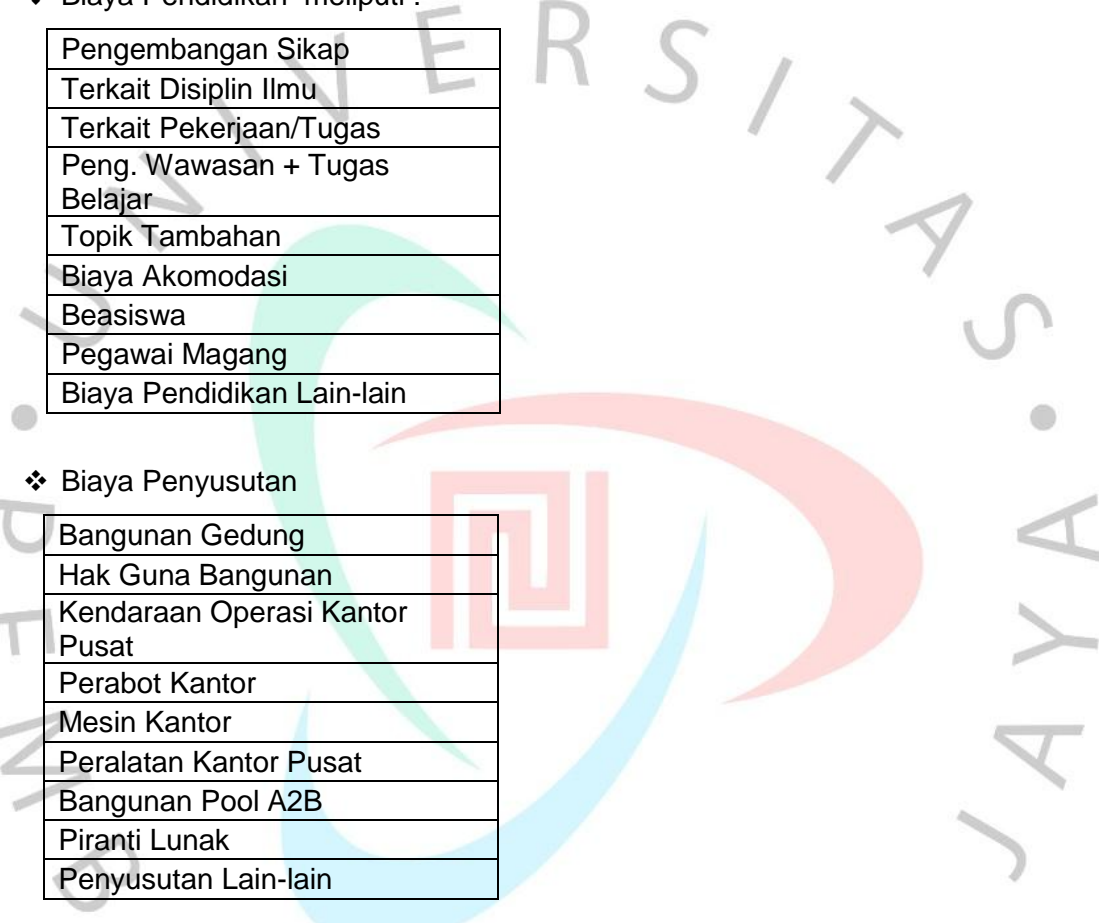

Dan biaya lain nya

**Read** 

## **5. Membantu Staf Kepegawaian**

Dalam kegiatan ini prakitan di minta untuk membantu bagian kepegawaian untuk melakukan pendataan mengenai vaksin, serta menghubungi karyawan yang bekerja di kantor pusat dan di proyek.

V A

Langkah – langkah dalam kegiatan sebagai berikut :

 $\widehat{\mathcal{F}}$ 

- 1) Mengakses sistem simpro bagian kepegawaian untuk mencari nomor handphone.
- 2) Setelah itu menghubungi nya dan menanyakan akan melakukan vaksin tanggal berapa sesuai dengan pilihan yang di berikan.
- 3) Apa bila sudah prakitan melakukan pencatatan tanggal pegawai tersebut

akan melakukan vaksin.

4) Memberikan surat pengatar kepada pihak rumah sakit bahwa pegawai tersebut akan melakukan vaksin di rumah sakit tersebut.

## **3.5 Kendala Yang Di Hadapi**

Pada saat pelaksanaan kerja profesi prakitan menghadapi beberapa kendala di antara nya sebagai berikut :

## **3.5.1 Penyimpanan arsip yang tidak teratur**

Praktikan yang ditugaskan untuk membantu pekerjaan divisi umum sering mengalami kesulitan dalam melakukan penyimpanan, di karenakan pengarsipan ini membutuhkan banyak waktu karyawan yang lebih dulu melakukan arsip merasa kerepotan di karena kan perkejaan yang sangat banyak yang di pegang oleh 1 orang yang membuat surat-surat tidak tersusun rapih membuat prakitan kesulitan ketika ingin menggantikan surat-surat yang lama dengan yang baru.

## **3.5.2 Pendataan inventaris**

Saat prakitan ingin melakukan pendataan inventaris, merasa kesulitan karena beberapa barang di proyek yang sudah selesai namun belum di kembalikan ke kantor pusat ataupun sudah di kembalikan namun tidak melalui kantror pusat melainkan barang tersebut langsung di serahkan kepada proyek yang masih berjalan dengan kata lain di lakukan mutasi ke proyek baru,lalu dulu belum menggunakan sistim hanya surat-surat saja membuat barang tersebut harus di pertanyakan keberadaan nya.

## **3.6 Cara mengatasi nya**

#### **3.6.1 Penyimpanan arsip yang tidak teratur**

Prakitan memiliki ide untuk merapihkan surah serah terima yang berantakan dengan cara di keluarkan seluruh nya lalu di buat kan map satu-satu dan di berikan label lokasi proyek tersebut dan pada arsip STNK kendaraan di susun ulang sesusai dengan jenis kendaraan nya.

#### **3.6.2 Pendataan Inventaris**

Menanyakan kepada tim bagian umum apa yang harus di lakukan karena barang – barang tersebut akan di presentasikan oleh kepala bagian Umum, setelah berunding akhirnya prakitan menggunakan cara pengecekan pada surat serah terima barang setelah itu menanyakan kepada kepala proyek.

#### **3.7 Pembelajaran Yang Di Peroleh**

## **3.7.1 Disiplin Kerja**

Dalam pekerjaan apapun disiplin itu sangat dibutuhkan, baik disiplin dalam hal waktu, pakaian ataupun lainnya. Praktikan melihat hal disiplin itu ada pada seluruh staff karyawan,

## **3.7.2 Kerja sama tim**

Pada saat bekerja semua staff saling membantu apa bila ada yang mengalami kesulitan, mereka saling membantu walaupun sedang dalam keadaan repot.

## **3.7.3 Menambah Pengalaman**

Kerja Profesi merupakan awal mula perjalanan pengalaman. Dalam proses dunia kerja, praktikan berkesempatan dibimbing oleh kepala bagian umum dari kantor tersebut dan dari sana praktikan belajar tentang pekerjaan yang dijalani, dari sudut pandang yang baru hingga suasana yang belum pernah dirasakan.

#### **3.7.4 Merasakan dunia kerja**

Pada awal melakukan kerja profesi, tentu saja merasakan yang namanya kaget dengan kesibukan serta tekanan dunia kerja, dari sana praktikan jadi mengerti seperti dan bagaimana dunia kerja itu sebenarnya, Suka dan duka sudah mulai di rasakan secara langsung oleh prakitan.

Pengalaman kerja profesi ini juga dapat menumbuhkan sisi kedewasaan mahasiswa, kewajiban dan tekanan pekerjaan menjadi alat untuk mahasiswa agar dapat bertahan dalam di dunia kerja